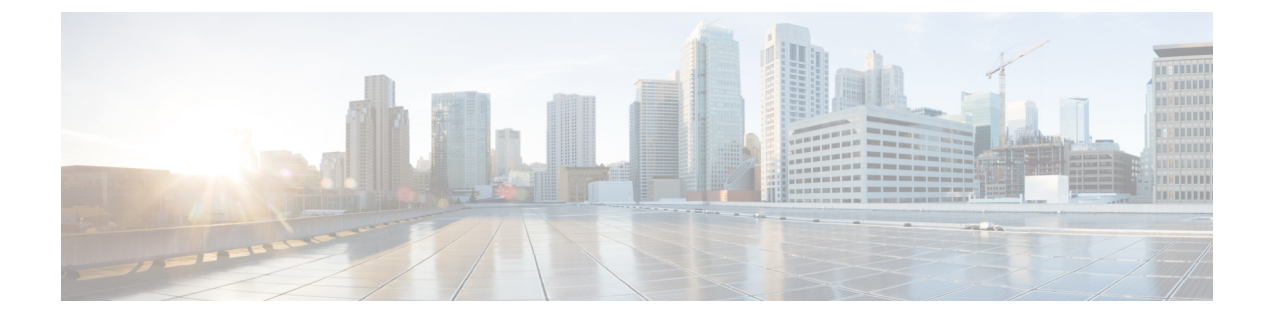

# ポート **VLAN** マッピングの設定

この章は、次の内容で構成されています。

- •着信 VLAN [の変換について](#page-0-0) (1ページ)
- ポート VLAN [マッピングに関する注意事項と制限事項:](#page-1-0) (2 ページ)
- トランク ポート上のポート VLAN [マッピングの設定](#page-3-0) (4 ページ)
- トランク ポートでの内部 VLAN および外部 VLAN [マッピングの設定](#page-6-0) (7 ページ)

# <span id="page-0-0"></span>着信 **VLAN** の変換について

VLAN 変換が必要な場合や必要な場合があります。このような使用例の 1 つは、サービス プ ロバイダーが、同じ VLAN カプセル化を使用して同じ物理スイッチに接続している複数のカ スタマーを持っているが、それらが同じ Layer 2 セグメント上に存在しない場合です。このよ うな場合、着信 VLAN を一意の VLAN に変換してから VNI にマッピングするのが、セグメン トを拡張する正しい方法です。次の図では、Blue と Red の両方がカプセル化として VLAN 10 を使用してリーフに接続しています。

お客様の青と赤は、同じ VNI 上に存在することはできません。この例では、Customer Blue の VLAN 10(インターフェイスE1/1)が VLAN 100 にマッピング/変換され、Customer Red の VLAN 10(インターフェイスE1/2)が VLAN 200 にマッピングされます。次に、VLAN 100 は VNI 10000 にマッピングされ、VLAN 200 は VNI 20000 にマッピングされます。

もう一方のリーフでは、このマッピングが逆に適用されます。VNI 10000 上の着信 VXLAN カ プセル化トラフィックは VLAN 100 にマッピングされ、VLAN 100 はインターフェイス E1/1 の VLAN 10 にマッピングされます。VNI 20000 の VXLAN カプセル化トラフィックは VLAN 200 にマッピングされ、VLAN 200 はインターフェイス E1/2 の VLAN 10 にマッピングされます。

図 **<sup>1</sup> :** 論理的トラフィック フロー

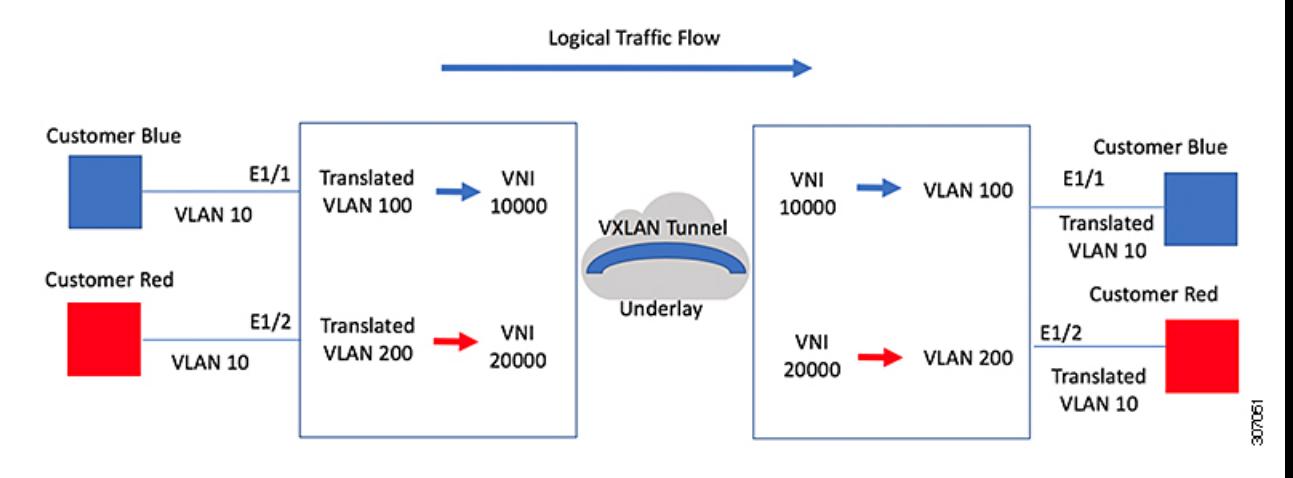

入力(着信)VLAN とポートにあるローカル(変換先)VLAN との間での VLAN 変換を設定 できます。VLAN変換がイネーブルにされたインターフェイスに到着するトラフィックにおい て、着信 VLAN は VXLAN がイネーブルにされた変換先 VLAN にマッピングされます。

アンダーレイ上で、これは VNI にマッピングされ、内部 dot1q が削除されて、VXLAN ネット ワークに切り替えられます。出力スイッチで、VNI は変換先 VLAN にマッピングされます。 VLAN 変換が設定された発信インターフェイスで、トラフィックは元の VLAN に変換されて から出力されます。トラフィック カウンタについては、入力 VLAN ではなく、変換先 VLAN にある VLAN カウンタを参照してください。ポート VLAN (PV) マッピングは、アクセス側 の機能であり、マルチキャストおよび入力複製の両方で VXLAN 用の BGP EVPN モードおよ びフラッディングと学習がサポートされています。

# <span id="page-1-0"></span>ポート **VLAN** マッピングに関する注意事項と制限事項:

次に、ポート VLAN マッピングに関する注意事項と制限事項を示します。

- vPCファブリック ピアリングのサポートが追加されました。
- VLAN 変換は、VXLAN 対応 VLAN でのみサポートされます。
- 入力(着信)VLAN は、スイッチで VLAN として設定する必要はありません。変換先 VLAN は設定が必要であり、vn-segment マッピングを与えておく必要があります。VNI マッピングを使用する NVE インターフェイスは、これに不可欠です。
- すべてのレイヤ 2 送信元アドレスの学習およびレイヤ 2 MAC 宛先のルックアップは、変 換先 VLAN で行われます。入力(着信)VLAN ではなく、変換先 VLAN にある VLAN カ ウンタを参照してください。
- ポート VLAN マッピングは、Cisco Nexus 9300、9300-EX プラット フォーム スイッチでサ ポートされます。
- Cisco Nexus 9300 および 9500 スイッチは、オーバーラップ VLAN インターフェイスでの スイッチングとルーティングをサポートします。Cisco Nexus 9300-EX/FX/FX2 プラット

フォームスイッチおよび-EX/FXラインカードを備えたCiscoNexus 9500には、VLANマッ ピングスイッチングのみが適用されます。

- ポート VLAN ルーティングは、次のプラットフォームでサポートされます。
	- Cisco NX-OS リリース 7.x 以降、この機能は Cisco Nexus 9300-EX/FX/FX2 プラット フォーム スイッチでサポートされています。
	- Cisco NX-OS リリース 9.2(x) 以降、この機能は Cisco Nexus 9300-GX プラットフォー ム スイッチでサポートされています。
	- Cisco NX-OS リリース 9.3(x) 以降、この機能は Cisco Nexus 9300-FX3 プラットフォー ム スイッチでサポートされています。
- Cisco NX-OS リリース 9.3(3) 以降、PV 変換は Cisco Nexus 9300-GX プラットフォーム ス イッチでサポートされます。
- Cisco Nexus 9300 シリーズ スイッチでは、PV ルーティングは 40 G ポートではサポートさ れません。
- PV ルーティングは、変換先 VLAN での SVI 設定について、VXLAN 用の BGP EVPN モー ドおよびフラッディングと学習をサポートしています。
- VLAN 変換(マッピング)は、ネットワーク フォワーディング エンジン(NFE)を搭載 した Cisco Nexus 9000 シリーズ スイッチでサポートされます。
- 変換先 VLAN のプロパティを変更する場合、当該 VLAN を変換先 VLAN として設定する マッピングのあるポートで、フラッピングをして正しい動作をしているか確認する必要が あります。これは、次のプラットフォームにのみ適用されます。
	- N9K-C9504 モジュール
	- N9K-C9508 モジュール
	- N9K-C9516 モジュール
	- Nexus 9400 ライン カード
	- Nexus 9500 ライン カード
	- Nexus 9600 ライン カード
	- Nexus 9700-X クラウド スケール ライン カード
	- Nexus 9600-R および R2 ライン カード

```
Int eth 1/1
switchport vlan mapping 101 10
.
.
.
/***Deleting vn-segment from vlan 10.***/
/***Adding vn-segment back.***/
/***Flap Eth 1/1 to ensure correct behavior.***/
```
• 次に、ローカル VLAN 100 にマッピングされる着信 VLAN 10 の例を示します。ローカル VLAN 100 は、VXLAN VNI にマッピングされます。

```
interface ethernet1/1
switchport vlan mapping 10 100
```
• 次に、PV 変換用のオーバーラップ VLAN の例を示します。最初のステートメントでは、 VLAN-102 は VNI マッピングを使用して変換された VLAN です。2 番目のステートメント では、VLAN-102 は VNI マッピングを使用して VLAN-103 に変換されます。

```
interface ethernet1/1
switchport vlan mapping 101 102
switchport vlan mapping 102 103/
```
• force コマンドを使用して既存のポート チャネルにメンバーを追加する場合、「mapping enable」設定は一貫している必要があります。次に例を示します。

```
Int po 101
switchport vlan mapping enable
switchport vlan mapping 101 10
switchport trunk allowed vlan 10
```

```
int eth 1/8
/***No configuration***/
```
- ポート VLAN マッピングは、Cisco Nexus 9200 プラットフォーム スイッチではサポートさ れません。
- VLANマッピングは、ポートごとにVLANをスコーピングすることで、ポートへのVLAN のローカリゼーションに役立ちます。一般的な使用例は、サービスプロバイダーのリーフ スイッチに、重複する VLAN を持つ異なるカスタマーがあり、異なるポートに着信する サービス プロバイダー環境です。たとえば、顧客 A には Eth 1/1 に着信する VLAN 10 が あり、顧客 B には Eth 2/2 に着信する VLAN 10があります。

このシナリオでは、カスタマー VLAN をプロバイダー VLAN にマッピングし、それをレ イヤ2 VNIにマッピングできます。さまざまなカスタマーVLANを終端し、それらをファ ブリック管理 VLAN、L2 VNI にマッピングすると、運用上の利点があります。

• ポート VLAN 変換が機能するには、VNI マッピングを使用する NVE インターフェイスを 設定する必要があります。

# <span id="page-3-0"></span>トランク ポート上のポート **VLAN** マッピングの設定

### 始める前に

- VLAN 変換を実装する物理またはポート チャネルがレイヤ 2 トランク ポートとして設定 されていることを確認します。
- 変換先 VLAN がスイッチで作成されており、レイヤ 2 トランク ポートのトランク許可 VLAN の vlan-list にも追加されていることを確認します。

ベスト プラクティスとして、入力 VLAN ID をインターフェイス のスイッチポート許可 vlan-list に追加しないでください。 (注)

• すべての変換先 VLAN で VXLAN がイネーブルであることを確認します。

## 手順

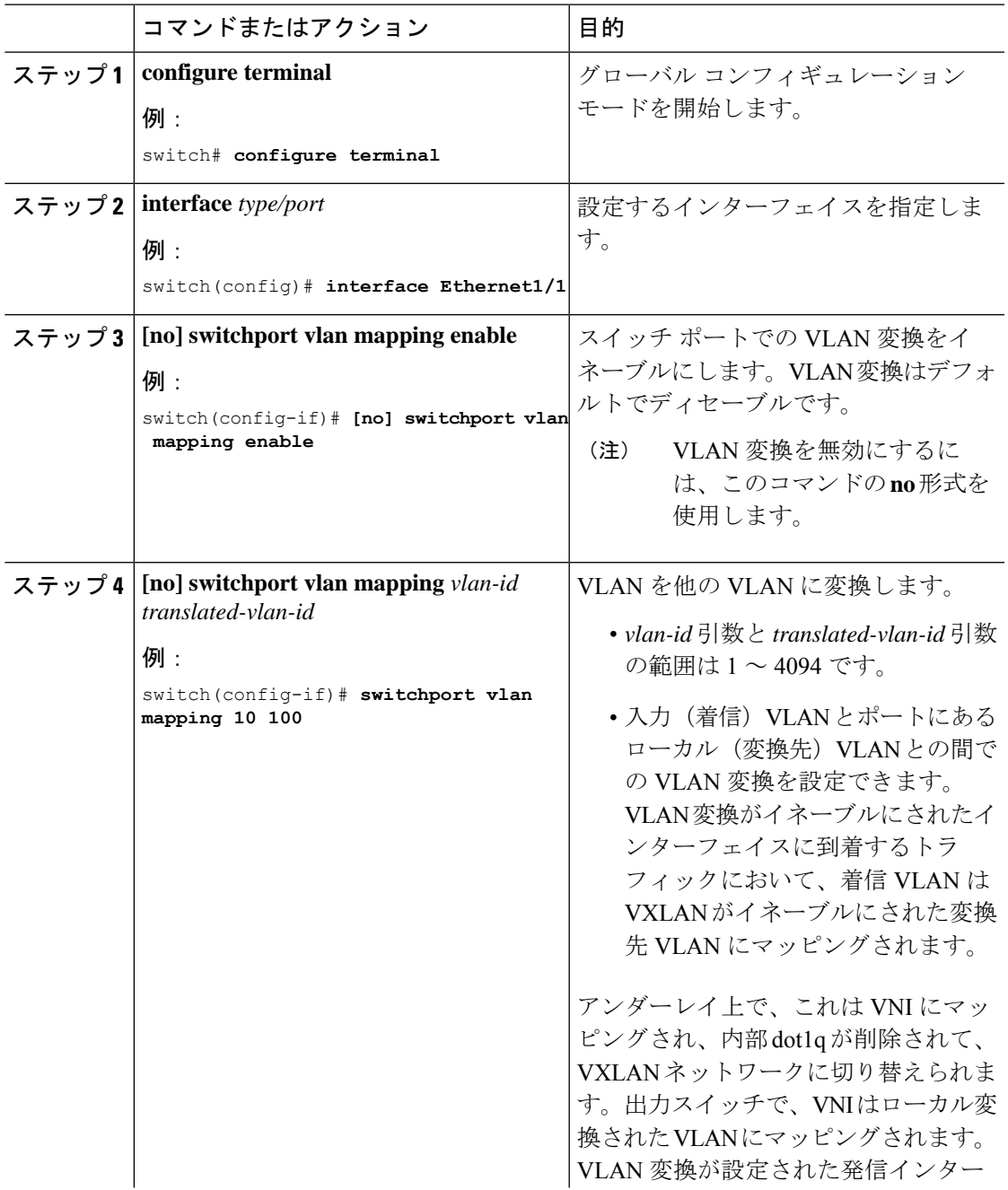

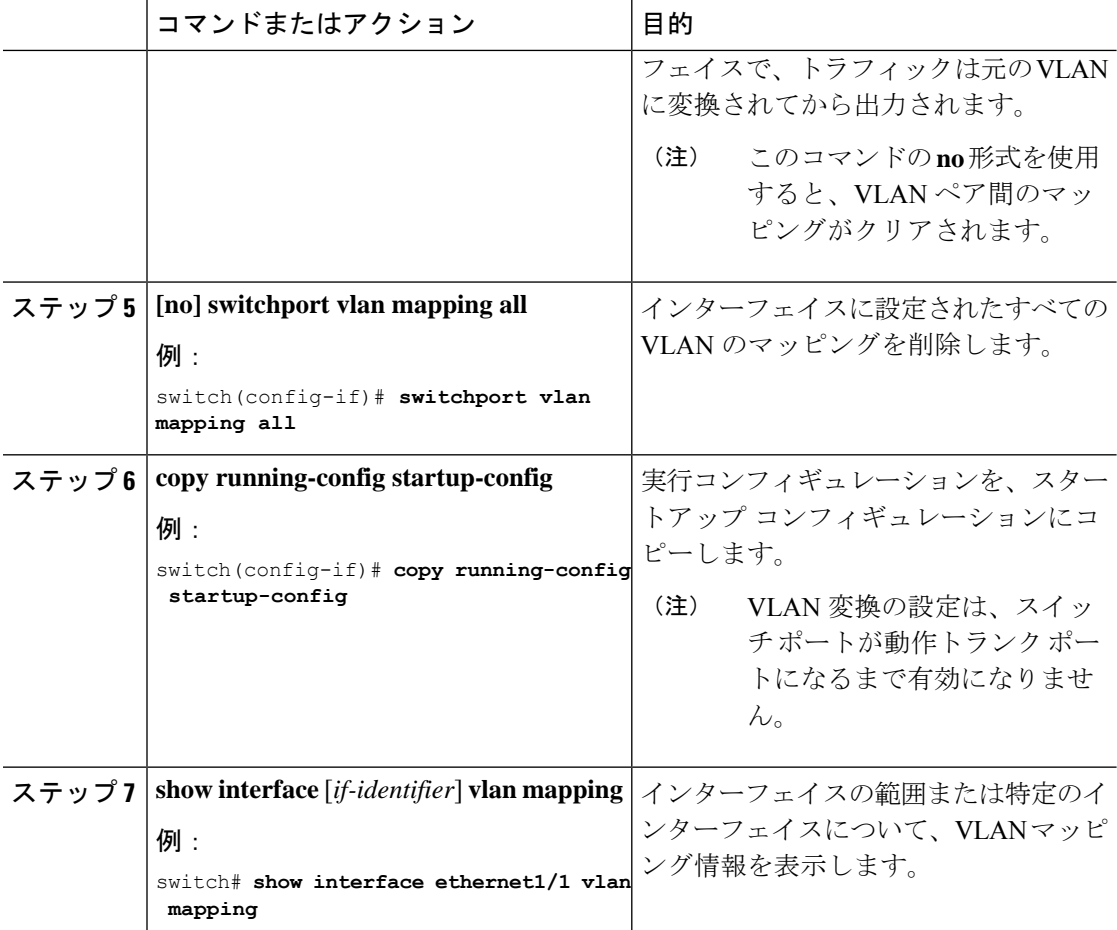

### 例

次に、(入力) VLAN 10 と (ローカル) VLAN 100 間で VLAN 変換を設定する例を示 します。show vlan counters コマンド出力は、カスタマー VLAN ではなく変換先 VLAN として統計情報カウンタを表示します。

```
switch# configure terminal
switch(config)# interface ethernet1/1
switch(config-if)# switchport vlan mapping enable
switch(config-if)# switchport vlan mapping 10 100
switch(config-if)# switchport trunk allowed vlan 100
switch(config-if)# show interface ethernet1/1 vlan mapping
Interface eth1/1:
Original VLAN Translated VLAN
------------------ ---------------
                         10 100
switch(config-if)# show vlan counters
Vlan Id :100
Unicast Octets In :292442462
Unicast Packets In :1950525
Multicast Octets In
Multicast Packets In :91088<br>Broadcast Octets In :14619624
Broadcast Octets In
```
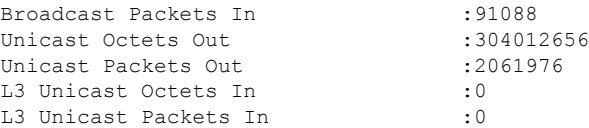

# <span id="page-6-0"></span>トランク ポートでの内部 **VLAN** および外部 **VLAN** マッピ ングの設定

トランクポートでの内部VLANおよび外部VLANマッピングの設定は、CiscoNexus 9300プラッ トフォームにのみ適用され、Cisco Nexus 9200、9300-EX、9300-FX、9300-FX2、9300-FX3、 9300-GX2 ではサポートされません。 、9364C、9332C プラットフォーム。

内部 VLAN および外部 VLAN からポートのローカル(変換先)VLAN への VLAN 変換を設定 できます。VLAN 変換がイネーブルにされたインターフェイスに着信するダブル タグ VLAN トラフィックについては、内部 VLAN および外部 VLAN が、VXLAN がイネーブルにされた 変換先 VLAN にマッピングされます。

内部 VLAN および外部 VLAN マッピングに関する注意点

• 内部および外部 VLAN は、これらが設定されているポートのトランク許可リストに含め ることはできません。

次に例を示します。

switchport vlan mapping 11 inner 12 111 switchport trunk allowed vlan 11-12,111 /\*\*\*Not valid because 11 is outer VLAN and 12 is inner VLAN.\*\*\*/

• 同じポート上で、2 つのマッピング(変換)設定に、同じ内容の外部(あるいはオリジナ ル)VLAN もしくは変換先 VLAN を含めることはできません。複数の内部 VLAN および 外部 VLAN のマッピング設定については、同じ内部 VLAN を含めることができます。

次に例を示します。

switchport vlan mapping 101 inner 102 1001 switchport vlan mapping 101 inner 103 1002 /\*\*\*Not valid because 101 is already used as an original VLAN.\*\*\*/ switchport vlan mapping 111 inner 104 1001 /\*\*\*Not valid because 1001 is already used as a translated VLAN.\*\*\*/ switchport vlan mapping 106 inner 102 1003 /\*\*\*Valid because inner vlan can be the same.\*\*\*/

- 内部オプションでイネーブルになっているポートでパケットが二重タグ付けされた場合、 ブリッジングのみがサポートされます。
- VXLAN PV ルーティングは、二重タグ付きフレームではサポートされません。

T

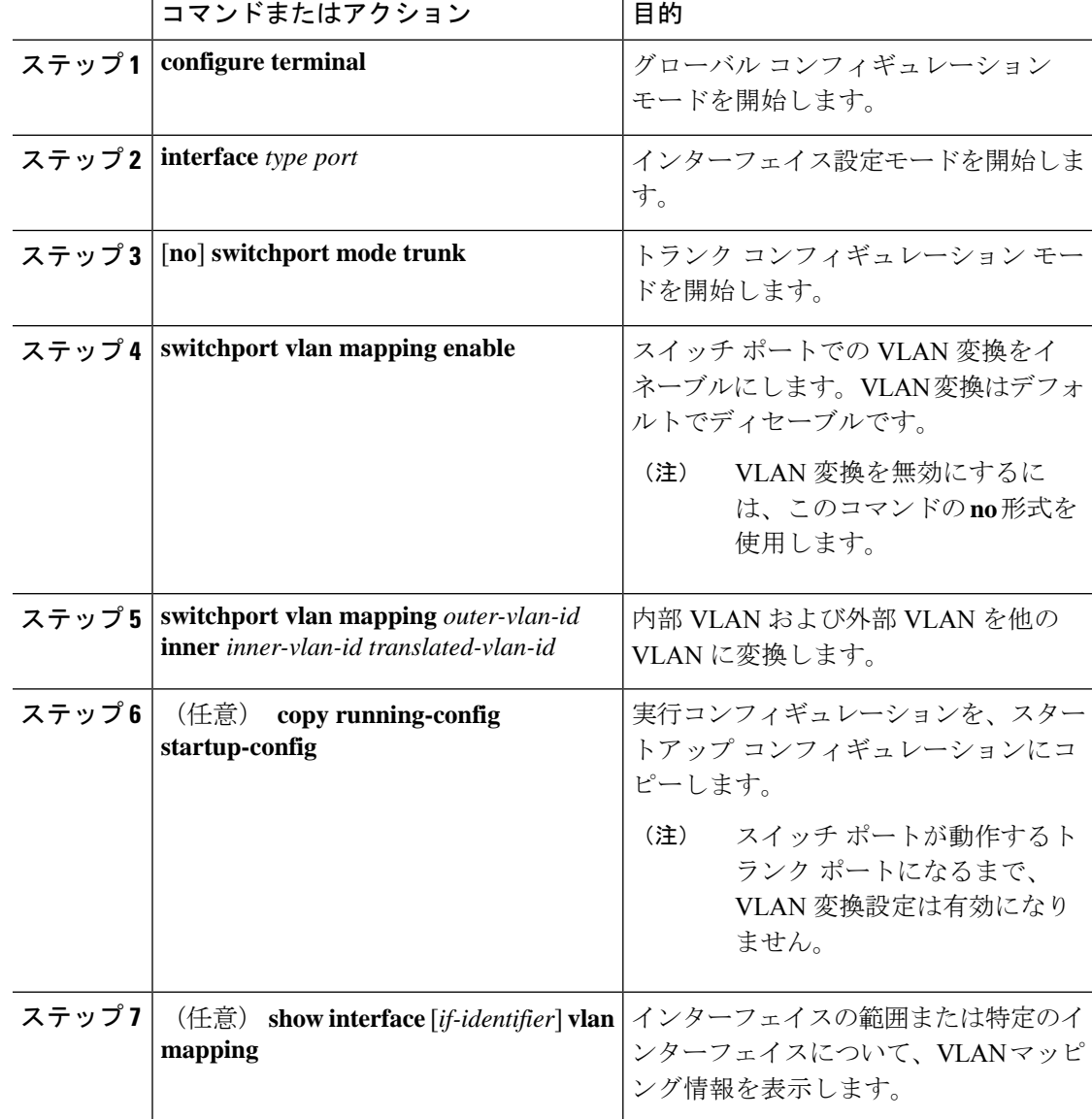

#### 手順

### 例

この例では、ダブル タグ VLAN トラフィック (内部 VLAN 12、外部 VLAN 11) から VLAN 111 への変換を設定する方法を示します。

```
switch# configure terminal
switch(config)# interface ethernet1/1
switch(config-if)# switchport mode trunk
switch(config-if)# switchport vlan mapping enable
switch(config-if)# switchport vlan mapping 11 inner 12 111
switch(config-if)# switchport trunk allowed vlan 101-170
switch(config-if)# no shutdown
```
Ι

switch(config-if)# **show mac address-table dynamic vlan 111**

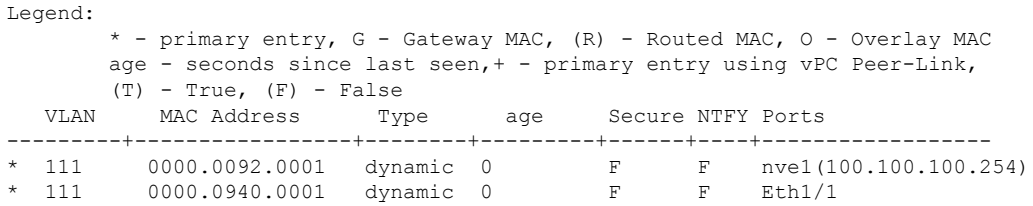